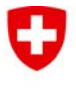

**Bundesamt für Strassen ASTRA** 

## **Wichtiger Hinweis für Benutzer des Internet Explorers Version 10**

Die Version 10 des Internet Explorers kann die Bestellapplikation für Fahrtschreiberkarten leider nur im Kompatibilitätsmodus anzeigen. **Ansonsten bleibt der grösste Teil der Seite leer.**

Der Kompatibilitätsmodus kann durch die folgenden Schritte selbst eingestellt werden:

- 1. Drücken Sie die Funktionstaste "F12" und im unteren Teil des Fensters erscheinen zusätzliche Symbolleisten
- 2. Klicken Sie auf den Button "Browsermodus"
- 3. Wählen Sie die Einstellung "Internet Explorer 10-Kompatibilitätsansicht"

Die Anzeige der Website sollte nun funktionieren.

Weitere Informationen von Microsoft: http://support.microsoft.com/kb/2823575/de

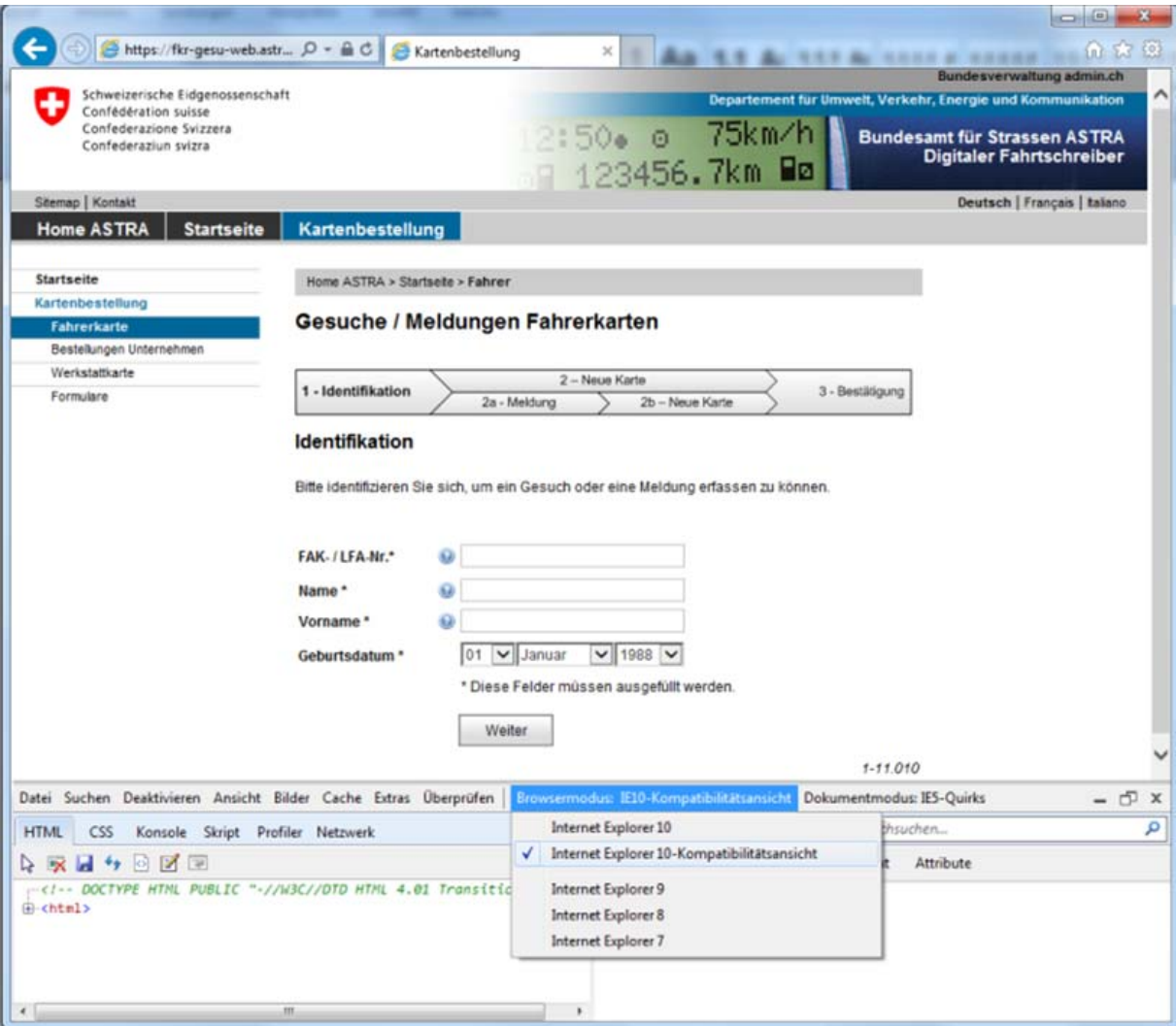